## Tazminat İzleme

 Bu ekran üzerinden alıcı kodu girerek belli bir alıcınıza yönelik tazminat başvurularınızı aratabileceğiniz gibi, 'Aktif Tazminat Başvuruları' kutucuğunu işaretleyerek tüm aktif tazminat başvurularınızı da aratabilirsiniz.

**UYARI:** Yarım kalan taslak başvurular 'Tazminat İzleme' ekranında görünmez.

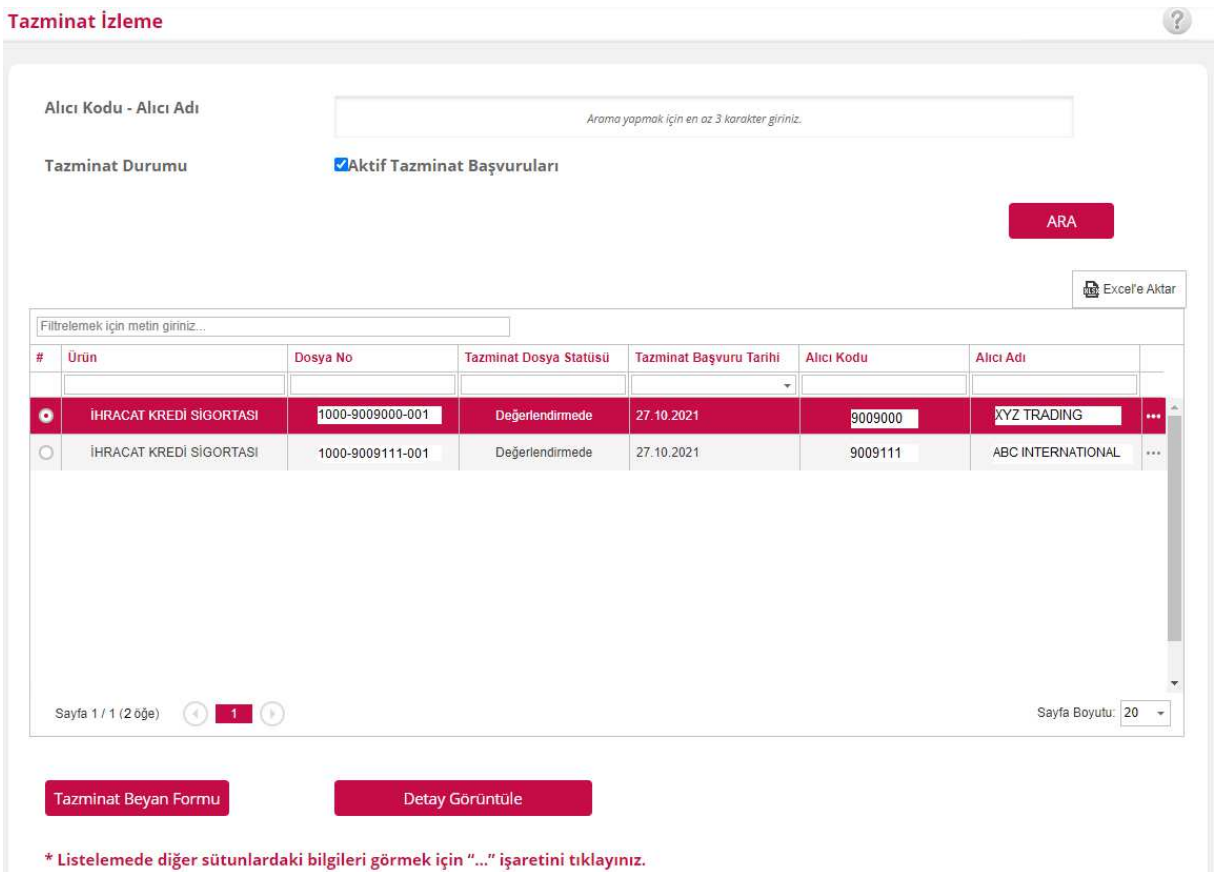

 Bu ekran üzerinden (atanmış ise) sorumlu uzmanınızı, zarar nedenini, dosya bakiyesini ve tazminat dosyasının statüsünü görebilirsiniz. Ödeme kararı verilene kadar dosya statüsü "Değerlendirmede" olarak görünecektir. Daha sonrasında firmanızdan bazı belgelerin talep edildiği "sigortalı kabulü" ve "ihbar" aşamalarında **Tazminat statüsü** de değişir. Ayrıca tazminat ödendiğinde, başvuru reddedildiğinde veya tahsil edilerek kapandığında da bu işlemleri statüde takip edebilirsiniz.